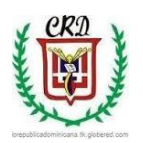

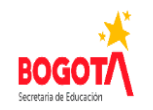

## **Colegio República Dominicana IED J.M. SEDE A**

#### ASIGNATURA: INFORMÁTICA GRADO: NOVENO

Docente Fabio Iván Moreno Orduz Tercer Trimestre Académico 2021 Las actividades serán evaluadas clase por clase para registrar el proceso académico y debe estar cerrado antes del 31 de Octubre. Fecha en la que se iniciará el proceso de nivelación de las actividades pendientes de este trimestre académico. Las actividades deben desarrollarse en el computador y tener su registro en el cuaderno.

#### **Actividad número 1**

De acuerdo a los conocimientos adquiridos en los periodos académicos anteriores realizar la siguiente actividad haciendo uso del computador y del programa access: Crear una base de datos con las siguientes características: en el archivo llamado **Empleados** de la base de datos denominada **Empresa** debe registrase la siguiente información: (Diseño y construcción de la estructura del archivo Empleados. Campos, tipo de campo y extensión del campo).

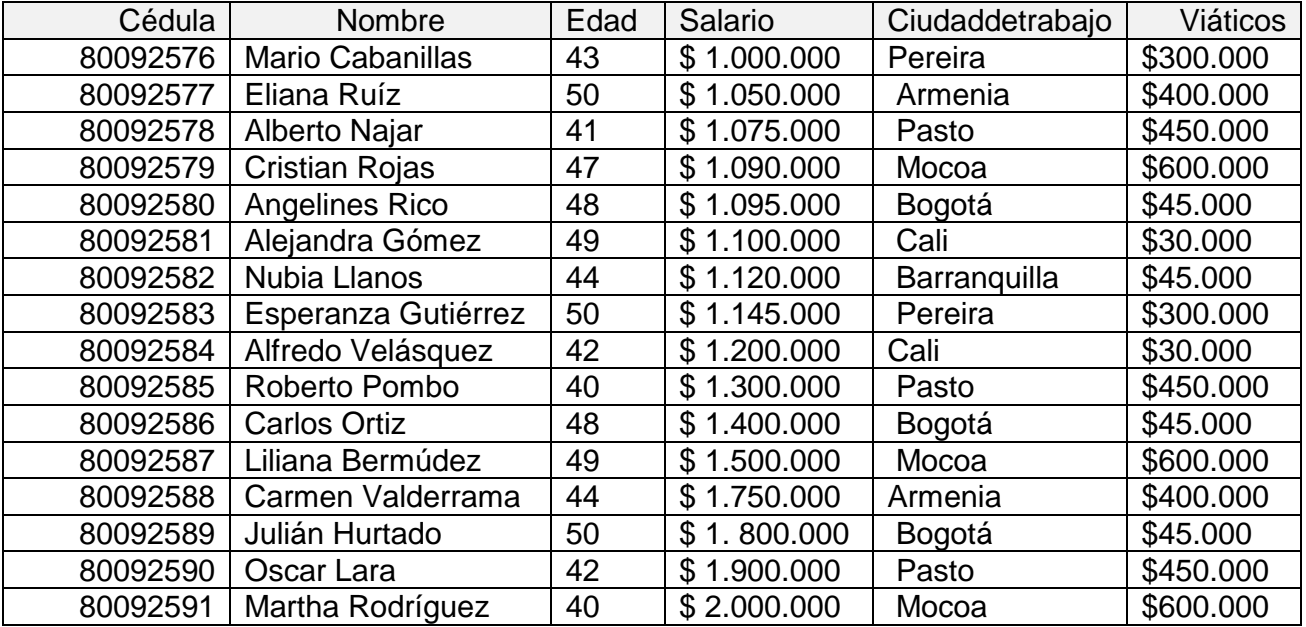

Realizar cada una de las siguientes consultas con su filtro respectivo:

- a. Consulta con filtro donde muestre el número de la cedula, el nombre, la ciudad en la que trabaja, los viáticos que gana y la edad de los empleados menores a 45 años.
- b. Consulta con filtro donde muestre el nombre, la ciudad donde trabaja, el valor de los viáticos que gana y el salario de los empleados que devengan más de \$1.120.000.
- c. Consulta con filtro donde muestre el número de la cédula, el nombre de los empleados que son menores 47 años y letra inicial de ciudad donde trabajan que sea menor a "P" y que se encuentren ordenados por la edad.
- d. Consulta con filtro donde muestre el número de cédula del empleado, el nombre, el salario que le pagan y la edad de los empleados que tienen edad mayor o igual a 40 años y que trabajan en las ciudades de Mocoa y de Pasto.
- e. Consulta con filtro donde muestre el nombre del empleado, el salario que devenga y que por viáticos gane menos de \$550.000.
- f. Consulta con filtro donde muestre el nombre de los empleados que son mayores a 45 años y letra inicial de la ciudad donde trabajan que sea mayor a "C" y que se encuentren ordenados de menor a mayor de acuerdo al salario que devengan.
- g. Consulta con filtro donde muestre el nombre de los empleados que son menores a 47 años y letra inicial de la ciudad donde trabajan que sea menor a "P" y que se encuentren ordenados de mayor a menor de acuerdo al salario que devengan.
- h. Consulta con filtro el nombre y la cedula de los trabajadores que devengan un salario mayor a \$1.200.000 y que son menores de 46 años.
- i. Seleccione los registros que pertenezcan a la relación edad mayor a 41 años y menor a 47 años. Muestre todos los registros en forma secuencial de menor a mayor según el archivo denominado empleados.
- j. Utilizando los siguientes comandos, vas a editar y a eliminar información de la base de la base de datos creada:
	- > SELECT \*

### FROM **Empleados**

WHERE Cedula = [Ingrese el número de cédula que desea revisar] Explique en su cuaderno el resultado que se obtiene con los comandos anteriores. Realice tres ejercicios con estos comandos. Realice esta acción para tres empleados utilizando el nombre, El salario que devenga y la ciudad donde trabaja. Pruebe y explique los resultados que se obtienen.

DELETE \*

FROM

WHERE Cedula = **"**digitamos el número de cedula que vamos a eliminar usando las comillas**"**. Elimine el número de cedula del quinto registro del archivo que se ha llamado **Empleados**.

 $\triangleright$  SELECT Nombre, Salario

# FROM **Empleados**

WHERE Nombre = "Oscar Lara"

DELETE \*

### FROM **Empleados**

WHERE Nombre = [Ingrese el nombre del empleado a eliminar] Eliminar el registro de la tabla Empelados número 12.

 INSERT INTO **Empleados** VALUES ()

### **Actividad No. 2**

Crear una Base de Datos llamada Empresa que contenga tres tablas, la primera de ellas Clientes, la segunda Ventas y la tercera Cartera. Las estructuras de las tablas se detallan a continuación: Clientes:

Cedula, Nombre, Apellidos Edad, Ciudad, Celular.

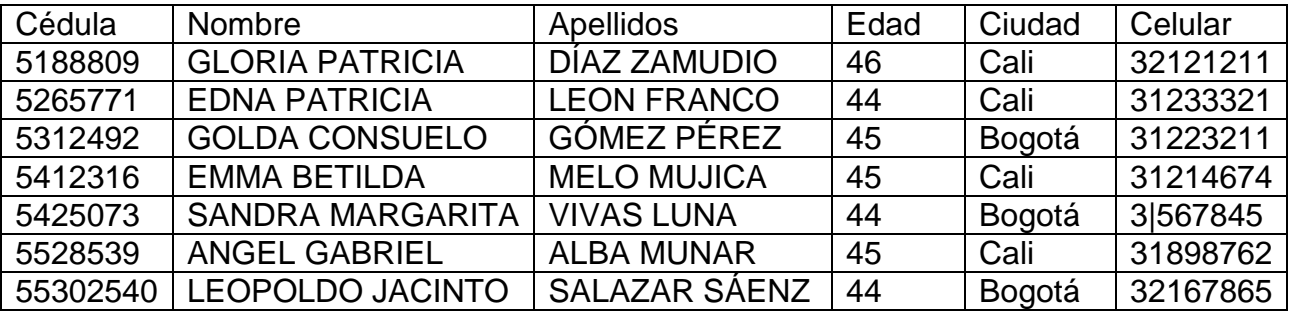

La segunda tabla se denomina Ventas y tiene los siguientes campos: Cédula, NroFactura, Valor\_Ventas, Fecha\_Venta

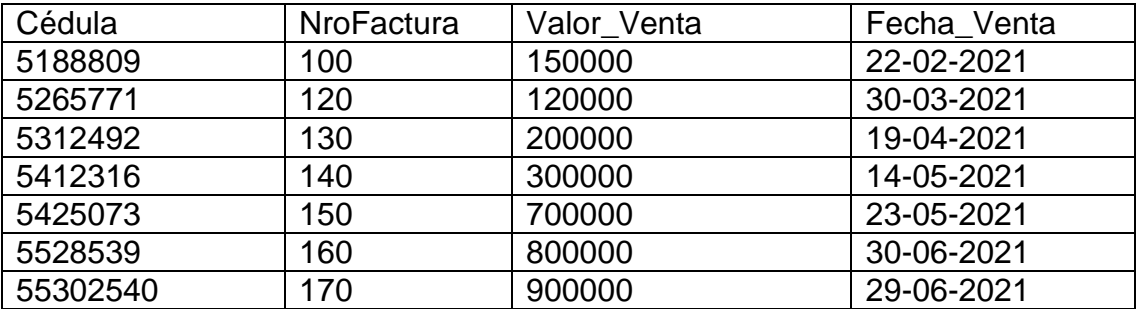

La tercera tabla se denomina Cartera y sus campos son: Cédula, NroCrédito, Valor\_Crédito, Fecha\_Crédito

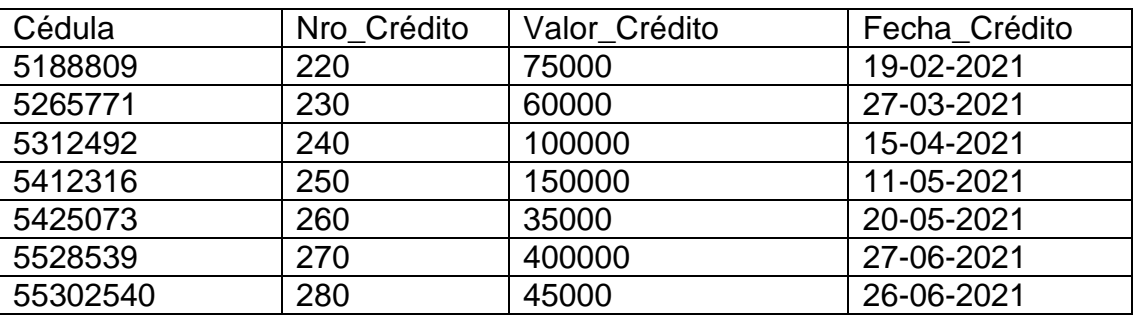

#### **Análisis de la información contendida en la base de datos Empresa:**

### **Actividad Práctica 3:**

- Existe un campo en común en todos los archivos (tablas) ¿cuál es?
- ¿Para qué se utiliza el campo que se repite en todas las tablas?
- $\triangleright$  Realice la acción descrita en la respuesta anterior.
- ¿Para qué se utiliza en la práctica las respuestas anteriores?
- $\triangleright$  Realice una consulta que muestre el nombre, cedula, edad, la ciudad de residencia, Valor de Crédito de Golda Consuelo Sanclemente Arizabaleta.
- $\geq$  *i*. Qué comandos y condición tuvo que aplicar para poder obtener la respuesta solicitada en el ejercicio inmediatamente anterior?

### **Actividad Práctica 4**

Mostrar en pantalla cada una de las siguientes consultas con filtro:

a. Registros de los clientes cuyo valor del crédito es mayor a \$ 60.000 y en los cuales se muestre: Nombre, Apellidos, Cédula, Fecha del crédito.

- b. Registros de los clientes cuyo número de crédito sea menor a 260 y en los cuales se muestre: Nombre, Apellidos, Número de la cédula y Número de la factura.
- c. Registros de los clientes en los cuales se muestre Nombre. Apellidos, Cédula, número de la factura.

## **Actividad No. 5**

Revisar los siguientes vídeos y con base en ellos responder cada una de las preguntas que a continuación se formulan:

#### Vídeo 1: **<https://www.youtube.com/watch?v=l2OUOqs77ag&t=399s>** Vídeo **2:<https://www.youtube.com/watch?v=Dx4l5ZQGyNA&t=3s>**

- a. ¿Qué herramientas se utilizan para realizar la simulación de cada uno de los circuitos revisados en los vídeos?
- b. Dibujar en su cuaderno cada uno de los circuitos mostrados en el vídeo. Utiliza la respectiva simbología mostrada en cada uno de los circuitos según cada vídeo, registre el nombre de cada uno de los elementos que componen cada circuito y su respectivo funcionamiento.
- c. Realizar la simulación de cada uno de los anteriores circuitos.
- d. Realizar la simulación de cada uno de los siguientes circuitos eléctricos básicos con el software Crocodrile. Circuito serie con 7 elementos (Fuente, 3 bombillos, 3 interruptores). Explique el funcionamiento. Circuito paralelo: Con 3 bombillos, 4 interruptores y una fuente, conectores. Explique el funcionamiento. Un circuito mixto con 5 bombillos, 5 interruptores, una fuente y conectores. Explique el funcionamiento.
- e. Explicar en su cuaderno el funcionamiento de cada uno de los circuitos simulados en el numeral anterior.